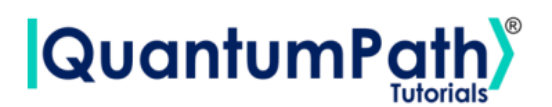

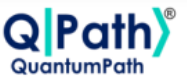

# **Implementation of the n-Queens problem in qSOA®**

© [QuantumPath](https://www.quantumpath.es/)® 2022 | All rights reserved

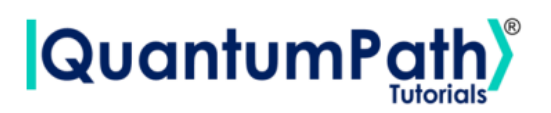

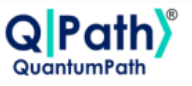

# **Contents**

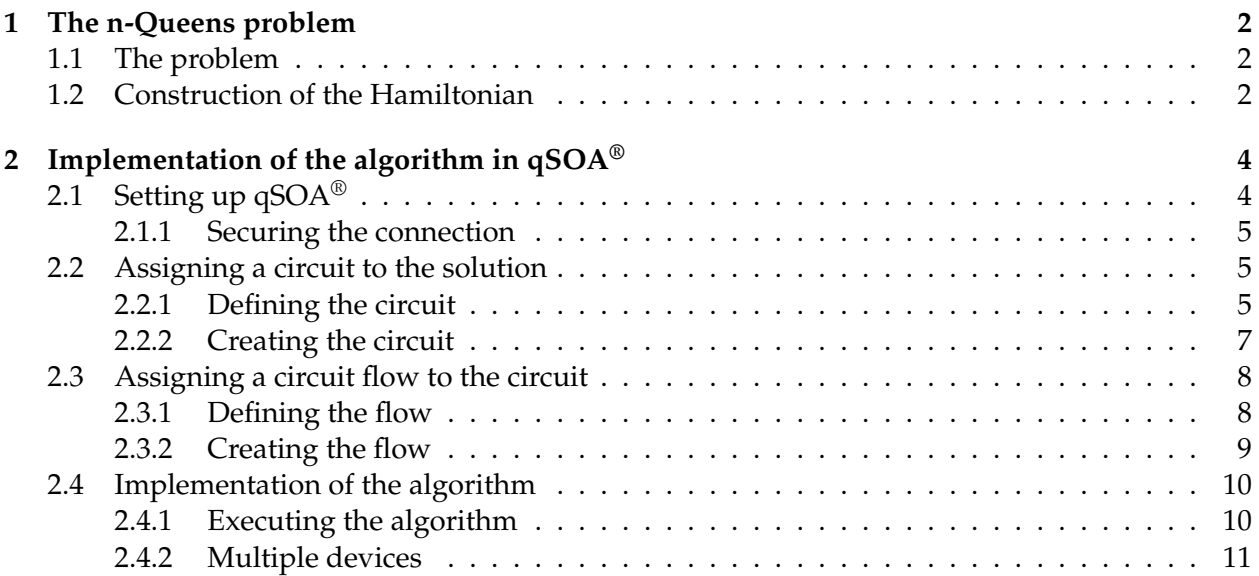

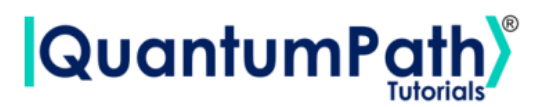

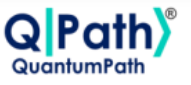

# <span id="page-2-0"></span>**1 The n-Queens problem**

# <span id="page-2-1"></span>**1.1 The problem**

<span id="page-2-4"></span>Given  $n \in \mathbb{N}$ , consider a chessboard of *n* rows and *n* columns (i.e., a board of  $n^2$  squares). The *n*-queens problem consists of placing *n* queens on the board so that there are no pairs of queens facing each other.

|   |   | ₩ |   |
|---|---|---|---|
| ₩ |   |   |   |
|   |   |   | 幽 |
|   | ₩ |   |   |

Figure 1: Problem with  $n = 4$ 

We formulate the *n*-queens problem with four constraints:

- 1. There must be exactly one queen per column
- 2. There must be exactly one queen per row
- 3. A maximum of one queen per ascending diagonal (from left to right)
- 4. A maximum of one queen per downward diagonal (from left to right)

Let us see how to implement these constraints, and to do so, we first define the variables of the problem. Given  $i, j \in \{1, ...n\}$  $i, j \in \{1, ...n\}$  $i, j \in \{1, ...n\}$ , we define:  $x_{i,j} = 1$  if there is a queen in the position  $(i, j)^1$ , and  $x_{i,j} = 0$  otherwise.

## <span id="page-2-2"></span>**1.2 Construction of the Hamiltonian**

The index *i* indicates the column of the cell represented by the variable *xi*,*<sup>j</sup>* . So, by fixing such index and varying among the possible values of *j*, we go through all the cells of column i. Thus, in order to have only one queen per columns we impose the constraint:

$$
\sum_{i=1}^{n} \left( \sum_{j=1}^{n} x_{i,j} - 1 \right)^2
$$

<span id="page-2-3"></span><sup>&</sup>lt;sup>1</sup>Where  $(i, j)$  corresponds to the cell in column *i*, and row *j*.

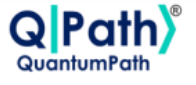

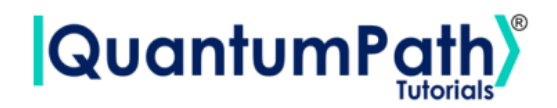

Similarly, in order to have only one queen per row, we impose the constraint:

$$
\sum_{j=1}^n \left( \sum_{i=1}^n x_{i,j} - 1 \right)^2
$$

On the other hand, requiring a maximum of one queen per diagonal means that it makes no difference whether there is one or no queen on each diagonal. Let's consider two different options for constructing these constraints:

**Note:** Two boxes  $(i, j)$  and  $(k, l)$  belong to the same ascending diagonal if  $i - j = k - l$ , and belong to the same descending diagonal if  $i + j = k + l$ .

**Option 1:** Given two squares (*i*, *j*) and (*k*, *l*) belonging to the same diagonal (either ascending or descending), we write the constraint so that there is at most one queen in these squares as follows. In order to have at most one queen in the ascending diagonals, we implement the constraint:

<span id="page-3-0"></span>
$$
\sum_{i=1}^{n-1} \sum_{j=1}^{n-i+1} \sum_{k=j+1}^{n-i+1} x_{j,j+i-1} x_{k,k+i-1} + \sum_{i=1}^{n-2} \sum_{j=i+1}^{n-1} \sum_{k=j+1}^{n} x_{j,j-i} x_{k,k-i}
$$
(1)

And in the same way, so that there is at most one queen in the descending diagonals we implement the constraint:

<span id="page-3-1"></span>
$$
\sum_{i=1}^{n-1} \sum_{j=1}^{i} \sum_{k=j+1}^{i+1} x_{j,i+2-j} x_{k,i+2-k} + \sum_{i=1}^{n-2} \sum_{j=n-i}^{n-1} \sum_{k=j+1}^{n} x_{j,2n-i-j} x_{k,2n-i-k}
$$
(2)

**Option 2:** Given a diagonal D, we can write the constraint so that there is at most one queen on D as follows:

$$
\left(\sum_{(i,j)\in D} x_{i,j} - \frac{1}{2}\right)^2
$$

So if there is a queen on the diagonal, the sum will be 1, and if there is no queen, 0. However, in both cases the energy that will come out of the constraint is  $\left(1/2\right)^2=1/4$ .

Thus, in order to have at most one queen in the ascending diagonal, we write the constraint as:

$$
\sum_{j=1}^{n-1} \left( \sum_{i=1}^{n-k} x_{i,i+k} - \frac{1}{2} \right)^2 + \sum_{k=1}^{n} \left( \sum_{i=k}^{n} x_{i,i-k+1} - \frac{1}{2} \right)^2 \tag{3}
$$

And in the same way, so that there is at most one queen in each descending diagonal, we write the constraint in the following way:

$$
\sum_{k=1}^{n} \left( \sum_{i=1}^{k} x_{i,k-i+1} - \frac{1}{2} \right)^2 + \sum_{k=1}^{n-1} \left( \sum_{i=k-1}^{n} x_{i,n+k+1-i} - \frac{1}{2} \right)^2 \tag{4}
$$

© [QuantumPath](https://www.quantumpath.es/)® 2022 | All rights reserved 3

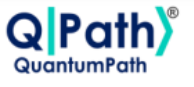

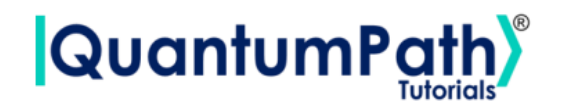

Now, using the expressions [\(1\)](#page-3-0) and [\(2\)](#page-3-1) to write constraints 3 and 4, we can write the Hamiltonian of the problem as:

$$
H = \lambda_1 \sum_{i=1}^n \left( \sum_{j=1}^n x_{i,j} - 1 \right)^2 + \lambda_2 \sum_{j=1}^n \left( \sum_{i=1}^n x_{i,j} - 1 \right)^2 +
$$
  
\n
$$
\lambda_3 \left( \sum_{i=1}^{n-1} \sum_{j=1}^{n-1} \sum_{k=j+1}^{n-i+1} x_{j,j+i-1} x_{k,k+i-1} + \sum_{i=1}^{n-2} \sum_{j=i+1}^{n-1} \sum_{k=j+1}^n x_{j,j-i} x_{k,k-i} \right) +
$$
  
\n
$$
\lambda_4 \left( \sum_{i=1}^{n-1} \sum_{j=1}^i \sum_{k=j+1}^{i+1} x_{j,i+2-j} x_{k,i+2-k} + \sum_{i=1}^{n-2} \sum_{j=n-i}^{n-1} \sum_{k=j+1}^n x_{j,2n-i-j} x_{k,2n-i-k} \right)
$$
  
\n(5)

**Note:** In option 1 the optimal solution has energy 0. However in option 2 the optimal solution has energy  $(n-\frac{1}{2})$ .

# <span id="page-4-0"></span>**2 Implementation of the algorithm in qSOA®**

Once we are aware of how the algorithm works, we are ready to implement it in qSOA®. This will allow us to create the circuit and execute it in different quantum computing providers, among many other things.

The process of implementing an algorithm in  $qSOA^{\circledR}$  is comprised of four steps:

- 1. Setting up  $qSOA^{\circledR}$  and selecting the quantum solution
- 2. Creating a circuit with the algorithm and assigning it to the solution
- 3. Introducing a circuit flow to control the number of launches of the algorithm
- 4. Executing the flow on different quantum devices.

As can be seen in  $qSOA's^{\circledast}$  manual, ref. [\[1\]](#page-14-0), there are multiple ways to secure the connection depending on the context. Following the best practices of  $qSOA^{\circledast}$ , in this tutorial we are integrating the security in the code. Similarly, one can work with asynchronous or synchronous programming. Keeping in mind the purpose of this tutorial we will use the synchronous version.

## <span id="page-4-1"></span>**2.1 Setting up qSOA®**

Firstly, we import the SDK that has been previously installed, see ref. [\[1\]](#page-14-0), and create the  $qSOA^{\otimes}$ workspace to work with.

```
[1]: from QuantumPathQSOAPySDK import QSOAPlatform # Import SDK
[2]: # Create qSOA workspace, login manually
     qsoa = QSOAPlatform()
     username = 'username'
     password = 'password' # password encrypted in SHA-256
```
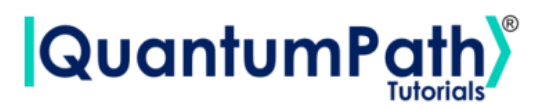

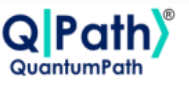

```
authenticated = qsoa.authenticateEx(username, password)
```
print('Authentication completed:', authenticated)

Authentication completed: True

Then we review the existing solutions and select the one we are interested in.

```
[3]: # Get catalogs
    solutionList = qsoa.getQuantumSolutionList()
    print(" ",solutionList)
    idSolution = int(input("Select idSolution: "))
```
{'12345': 'QS\_AnnealingTutorials'} Select idSolution: 12345

#### <span id="page-5-0"></span>**2.1.1 Securing the connection**

As has been said,  $qSOA^{\circledR}$  allows multiple business development contexts. Therefore, the user can secure the connection through a configuration file, *.qpath*, useful at a personal level, or in parameterized way, as it is done here.

### <span id="page-5-1"></span>**2.2 Assigning a circuit to the solution**

Once the solution has been selected, we must link it to the circuit that we are interested in implementing. Therefore, we first need to define the circuit and create it.

### <span id="page-5-2"></span>**2.2.1 Defining the circuit**

As we are working with an annealing circuit, we can either enter the circuit in *visual language*, VL, or *intermediate language*, IL. Either way the circuit has to be entered as a *String*, as shown below.

To establish our circuit we can define the following assets:

- 1. Parameters: we will define every scalar in our problem as a parameter
- 2. Auxiliary data: the rest of our parameters that aren't scalar will be defined here
- 3. Classes: elements that form the variables
- 4. Variables
- 5. Rules

In our case, the only parameter of the problem is the dimension of the board, *n*. Thus, we enter the value of *n* as a *Parameter* and leave out the *Auxiliary data* section.

Once this is done, we define the classes and variables. In this problem our variables are going to be *xi*,*<sup>j</sup>* , that depend on the column and row they occupy, so we need to add those two as classes.

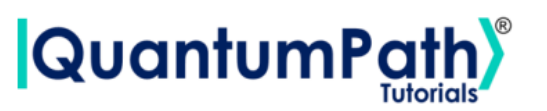

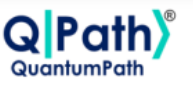

When this is done we implement the rules that we have talked about before. The rules are introduced as follows:

*RULE(Name of the rule| "Description of the rule"| "Value of lambda"| {Mathematical expression});*

and every mathematical expression in a rule can be defined with the following commands:

- 1. *SUMMATORY(from where to where| What wants to be summed)*
- 2. *SQUARED(What wants to be squared)*
- 3. *LINEAR(Variable|"Product")*
- 4. *OFFSET("Value")*
- 5. *QUADRATIC(Variable1| Variable2|"Product")*

```
[4]: # Defining the body w/ annealing
     AnnBody = ''''
     PARAM(n|4);
     CLASS(rows|n|"");
     CLASS(columns|n|"");
     VARIABLE(x|{rows,columns}|"");
     RULE(Rule1|"One queen per column"|"1"|{
             SUMMATORY(from 1 to n iterate i|{
                     SQUARED({
                             SUMMATORY(from 1 to n iterate j|{
                                      LINEAR(x[i,j]] "1")
                             })
                              ,OFFSET("(-1)")
                     })
             })
     });
     RULE(Rule2|"One queen per row"|"1"|{
             SUMMATORY(from 1 to n iterate j|{
                     SQUARED({
                              SUMMATORY(from 1 to n iterate i|{
                                      LINEAR(x[i,j] | "1")})
                              , 0FFSET( "(-1) ")})
             })
     });
     RULE(Rule3|"At most one queen in ascending diagonal"|"2"|{
             SUMMATORY(from 1 to n-1 iterate i|{
                     SUMMATORY(from 1 to n-i iterate j|{
                              SUMMATORY(from j+1 to n-i+1 iterate k|{
                                      QUADRATIC(x[j,j+i-1]|x[k,k+i-1]|"1")})
```
# QuantumPa

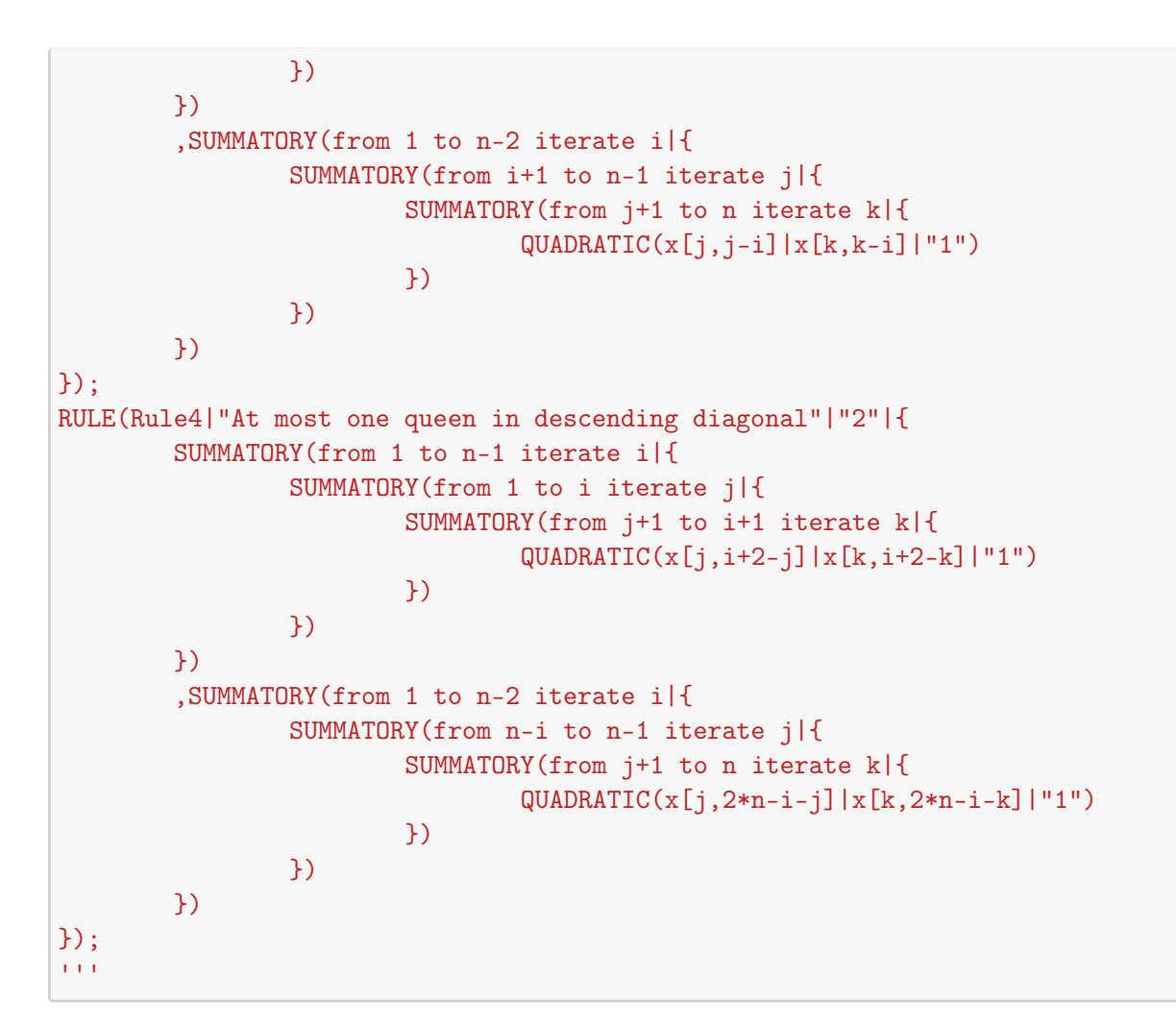

### <span id="page-7-0"></span>**2.2.2 Creating the circuit**

In order to create the circuit we are going to use the *createAssetSync* function. This function receives the following fields as inputs:

- idSolution: to associate the circuit with the solution we have selected before.
- assetName: to set the name of the circuit.
- assetNamespace: to associate the circuit with a class of circuits that share something in common. In this case, we associate the circuit with a set of basic circuits.
- assetDescription: to write a brief description of the algorithm.
- assetBody: to select the circuit we have previously defined.
- assetType: to select if we are working with a gates circuit or an annealing one.
- assetLevel: to select either visual language or intermediate language, according to the definition of the circuit.

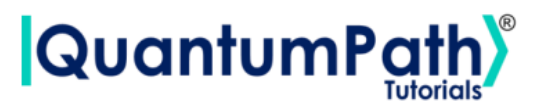

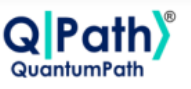

```
[5]: ## Circuit creation
     assetName = 'QC_qSOA_nQueens'
     assetNamespace = 'Manual.Annealing.nQueens'
     assetDescription = 'Creating the annealing circuit from qSOA'
     assetBody = AnnBody
     assetType = 'ANNEAL'
     assetLevel = 'IL'
     CircuitManagementData = qsoa.createAsset(idSolution, assetName,
     assetNamespace, assetDescription, assetBody, assetType, assetLevel)
```
**Note:** Note that the synchronous version of this function is being used. This is because the *create-Asset* function creates, compiles and transpiles the asset, and the synchronous function waits for all of it to be done before moving on. For a better understanding of how this functions works, we recommend using the asynchronous version, *createAsset*, and the *getAssetManagementResult* function.

## <span id="page-8-0"></span>**2.3 Assigning a circuit flow to the circuit**

The quantum flow is a box diagram that will allow us to control the number of runs of our algorithm. This is very useful, as the results in quantum computing have a certain probability associated with them. That means that the more times we run the algorithm, the more robust the results will be.

### <span id="page-8-1"></span>**2.3.1 Defining the flow**

The flow can be written in VL or IL. If we choose to do it with VL then it can be entered as a *String* or a *CircuitFlow* object. Otherwise, it can only be entered as a *String*. For this example we are choosing VL and *CircuitFlow*.

In order to define a flow we need:

- 1. Starting node
- 2. Initializing node: usually set to 0
- 3. Circuit node: where we write the circuit we want lo launch
- 4. Repeat node: where the number of repetitions can be establish
- 5. End node
- 6. Links between each node we have created

```
[8]: # Defining flow w/ CircuitFlow
     flow = qsoa.CircuitFlow()startNode = flow.startNode()
```

```
initNode = flow.initNode(0)
```
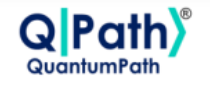

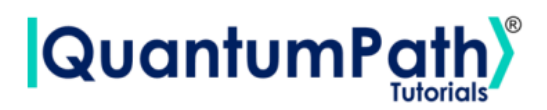

```
circuitNode = flow.circuitNode('Manual.Annealing.nQueens.QC_qSOA_nQueens')
# Namespace + CircuitName
repeatedNode = flow(repeatedNode(1000))endNode = flow.endNode()
flow.linkNodes(startNode, initNode)
flow.linkNodes(initNode, circuitNode)
flow.linkNodes(circuitNode, repeatNode)
flow.linkNodes(repeatNode, endNode)
print(flow.getFlowBody())
```

```
[8]: {'class': 'go.GraphLinksModel', 'nodeDataArray': [{'category': 'Start', 'text':
     'Start', 'key': -1, 'loc': ''}, {'category': 'Init', 'text': '0', 'key': -2,
    'loc': ''},{'category': 'Circuit', 'text': 'Manual.Annealing.nQueens.
     ,→QC_qSOA_nQueens', 'key': -3, 'loc': ''}, {'category': 'Repeat', 'text':
    '1000', 'key': -4, 'loc': ''}, {'category': 'End', 'text': 'End', 'key': -5,
    'loc': ''}], 'linkDataArray': [{'from': -1, 'to': -2, 'points': []}, {'from':
    -2, 'to': -3, 'points': []}, {'from': -3, 'to': -4, 'points': []}, {'from': -4,
    'to': -5, 'points': []}]}
```
### <span id="page-9-0"></span>**2.3.2 Creating the flow**

In order to create the flow we are using *createAssetFlowSync*, although the *createAssetSync* function would also work. The inputs that this function requires are:

- idSolution: to associate the flow with the solution we have selected before.
- assetName: to set the name of the flow.
- assetNamespace: to associate the flow with a class of flows that share something in common. In this case, we associate the flow with a set of basic flows.
- assetDescription: to write a brief description of the algorithm.
- assetBody: to select the flow we have previously defined.
- assetLevel: to select either VL or IL, according to the definition of the flow.
- publish: to select if we want to publish the flow on  $qSOA^{\circledast}$  or not.

```
[9]: ## Flow creation
```

```
assetName = 'QF_qSOA_nQueens'
assetNamespace = 'Manual.Annealing.nQueens'
assetDescription = 'Creating the teleportation flow from qSOA'
assetPublication = True
\texttt{assertBody} = \texttt{flow}assetType = 'FLOW'
\texttt{assertLevel} = 'VL'
```
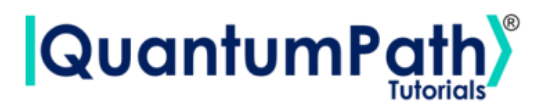

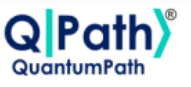

FlowManagementResult = qsoa.createAssetFlowSync(idSolution, assetName, assetNamespace, assetDescription, assetBody, assetLevel,assetPublication)

**Note:** Note that the synchronous version of this function is being used. This is because the *create-AssetFlow* function creates, compiles and transpiles the flow, and the synchronous function waits for all of it to be done before moving on. For a better understanding of how this functions works, we recommend using the asynchronous version, *createAssetFlow*, and the *getAssetManagementResult* function.

## <span id="page-10-0"></span>**2.4 Implementation of the algorithm**

### <span id="page-10-1"></span>**2.4.1 Executing the algorithm**

We are now ready to execute the algorithm, so lets see on what platforms we can do so, and select the ones we are interested in.

```
[12]: deviceList = qsoa.getQuantumDeviceList(idSolution)
      print('Device List:', deviceList)
      DeviceID = input("Select a device to run the flow in: ")
     Device List: {'13': 'AMAZON BRAKET Local ExactSolver', '7': 'DWAVE OCEAN Local
     Simulator'}
     Select a device to run the flow in: 13
```
Now, we proceed to run the quantum algorithm with the *runQuantumApplicationSync* function.

```
[13]: exe_application = qsoa.runQuantumApplicationSync('NameTheTask', idSolution,
       →FlowID, DeviceID)
```
**Note:** Note that the synchronous version of this function is being used. This is because *runQuantumApplication* launches an execution, and the synchronous function waits for the execution to be done before moving on. If we do not know how long the execution is going to take (due to the execution itself or to the queue), or if it takes too long, the asynchronous version presents a clear advantage. However, for a better understanding of how this functions work, we recommend using the asynchronous version, *runQuantumApplication*.

The function *runQuantumApplicationSync* gives an application object as output. For us to manage the results we need the *getQuantumExecutionResponse* function that returns the results as an execution object.

```
[14]: restok_execution = qsoa.getQuantumExecutionResponse(exe_application.
       ,→getExecutionToken(), idSolution, FlowID)
      restok_histogram = restok_execution.getHistogram()
      print(restok_histogram)
```
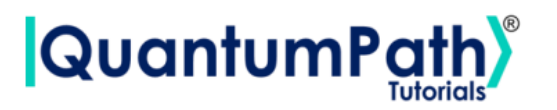

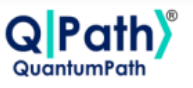

{'QS\_AnnealingTutorials\_12345\_Manual\_Annealing\_nQueens\_QC\_qSOA\_nQueens\_1\_0': {'number\_of\_samples': '65536', 'number\_of\_variables': '16', 'sample\_energy': '0.0', 'sample\_occurence': '1', 'fullsample': {'x[1,1]': '0', 'x[1,2]': '0',  $x[1,3]$  : '1',  $x[1,4]$  : '0',  $x[2,1]$  : '1',  $x[2,2]$  : '0',  $x[2,3]$  : '0', 'x[2,4]': '0', 'x[3,1]': '0', 'x[3,2]': '0', 'x[3,3]': '0', 'x[3,4]': '1',  $x[4,1]'$ : '0',  $x[4,2]'$ : '1',  $x[4,3]'$ : '0',  $x[4,4]'$ : '0'}}}

Now that we have the results we asked for, we can proceed to represent them with the function *representResults*.

```
[15]: # Circuit gate representation
```
gates\_representation = qsoa.representResults(restok\_execution) print(gates\_representation)

QS\_AnnealingTutorials\_12345\_Manual\_Annealing\_nQueens\_QC\_qSOA\_nQueens\_1\_0 +-------------------+---------------------+---------------+------------------+ | number\_of\_samples | number\_of\_variables | sample\_energy | sample\_occurence | +-------------------+---------------------+---------------+------------------+ | 65536 | 16 | 0.0 | 1 | +-------------------+---------------------+---------------+------------------+ +--------+-------+ | Name | Value | +--------+-------+  $\mid x[1,1] \mid 0 \mid$  $\mid x[1,2] \mid 0 \mid$  $\mid x[1,3] \mid 1 \mid$  $| x[1,4] | 0 |$  $\mid x[2,1] \mid 1 \mid$  $\mid x[2,2] \mid 0 \mid$  $\mid x[2,3] \mid 0 \mid$  $\mid x[2,4] \mid 0 \mid$  $\mid x[3,1] \mid 0 \mid$  $| x[3,2] | 0 |$  $\vert x[3,3] \vert 0 \vert$  $\mid x[3,4] \mid 1 \mid$  $| x[4,1] | 0 |$  $\mid x[4,2] \mid 1 \mid$  $\mid x[4,3] \mid 0 \mid$  $| x[4,4] | 0 |$ 

### <span id="page-11-0"></span>**2.4.2 Multiple devices**

+--------+-------+

If we want to run the algorithm in multiple devices at the same time, we can do so by creating an array with the information needed and proceeding the same way as before.

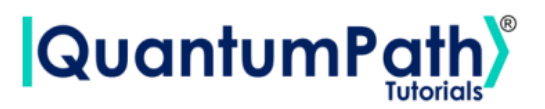

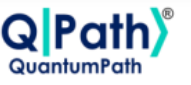

```
[16]: deviceList = qsoa.getQuantumDeviceList(idSolution)
      print('Device List:', deviceList)
     Device List: {'13': 'AMAZON BRAKET Local ExactSolver', '7': 'DWAVE OCEAN Local
     Simulator'}
[17]: ## Run Quantum Gates Application
      exe_ApplicationNames = ['Task_Amazon','Task_DWave']
      exe_IdDevices = [13,7]
      exec\_Applications = [0] * len(exe_ApplicationNames)for i in range(len(exe_ApplicationNames)):
          exe_Applications[i] = qsoa.runQuantumApplicationSync(exe_ApplicationNames[i],
            idSolution, FlowID, exe_IdDevices[i])
[18]: # Get quantum execution response with execution token
      restok_Executions = [0] * len(exe_ApplicationNames)restok_Histograms = [0] * len(exe_ApplicationNames)for i in range(len(exe_ApplicationNames)):
          restok_Executions[i] = qsoa.getQuantumExecutionResponse(exe_Applications[i].
       ,→getExecutionToken(), idSolution, FlowID)
          restok_Histograms[i] = restok_Executions[i].getHistogram()
```
print(restok\_Histograms)

```
[{'QS_AnnealingTutorials_12345_Manual_Annealing_nQueens_QC_qSOA_nQueens_1_0':
{'number_of_samples': '65536', 'number_of_variables': '16', 'sample_energy':
'0.0', 'sample_occurence': '1', 'fullsample': {'x[1,1]': '0', 'x[1,2]': '0',
x[1,3]': '1', x[1,4]': '0', x[2,1]': '1', x[2,2]': '0', x[2,3]': '0',
x[2,4] : '0', x[3,1] : '0', x[3,2] : '0', x[3,3] : '0', x[3,4] : '1',
x[4,1]': '0', x[4,2]': '1', x[4,3]': '0', x[4,4]': '0'}}},
{'QS_AnnealingTutorials_12345_Manual_Annealing_nQueens_QC_qSOA_nQueens_1_0':
{'number_of_samples': '65536', 'number_of_variables': '16', 'sample_energy':
'0.0', 'sample_occurence': '1', 'fullsample': {'x[1,1]': '0', 'x[1,2]': '0',
x[1,3] : '1', x[1,4] : '0', x[2,1] : '1', x[2,2] : '0', x[2,3] : '0',
x[2,4] : '0', x[3,1] : '0', x[3,2] : '0', x[3,3] : '0', x[3,4] : '1',
x[4,1]': '0', x[4,2]': '1', x[4,3]': '0', x[4,4]': '0'}}}]
```

```
[19]: # Circuit annealing representation
```

```
for i in range(len(exe_ApplicationNames)):
    Gates_Representations = qsoa.representResults(restok_Executions[i])
    print(Gates_Representations)
```
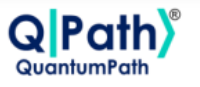

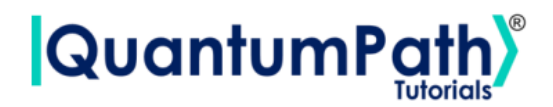

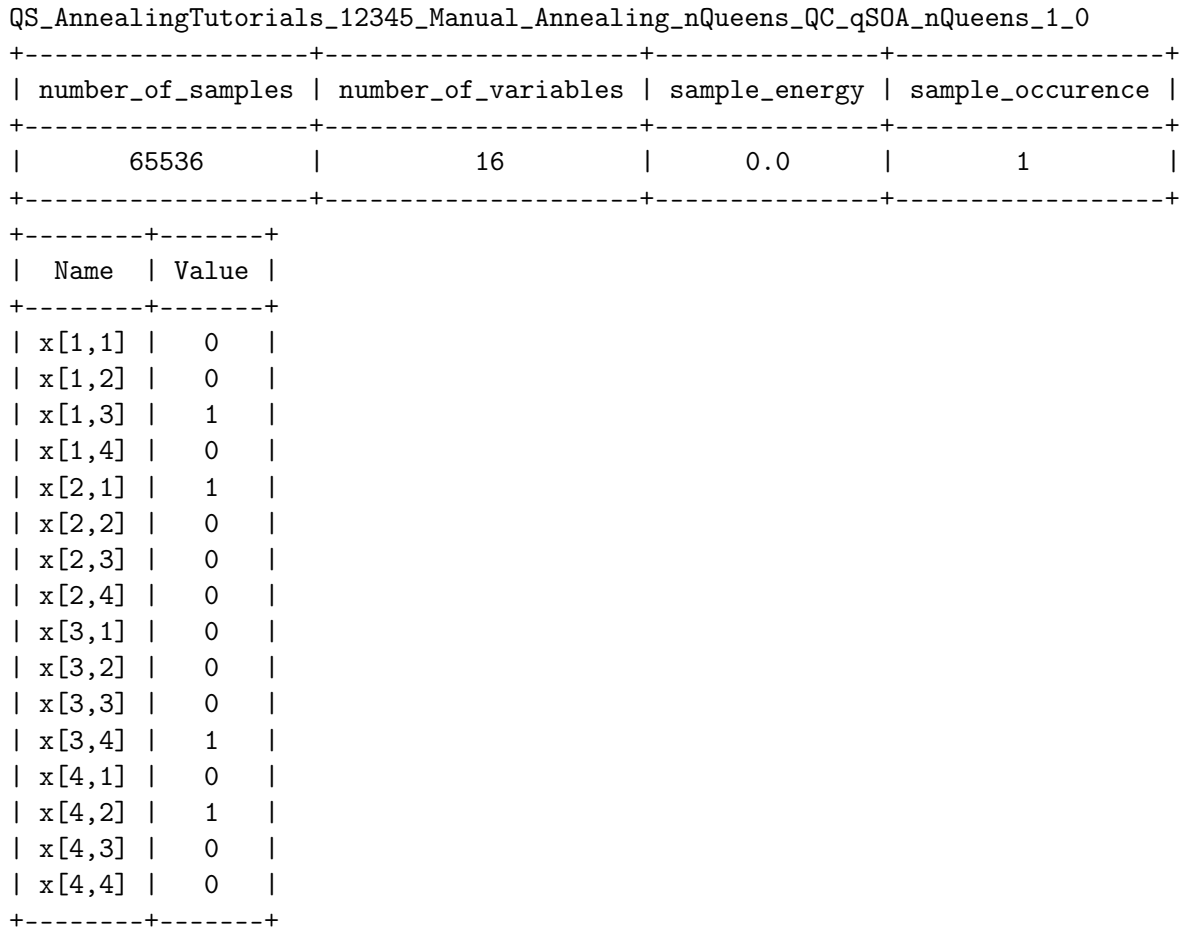

QS\_AnnealingTutorials\_12345\_Manual\_Annealing\_nQueens\_QC\_qSOA\_nQueens\_1\_0

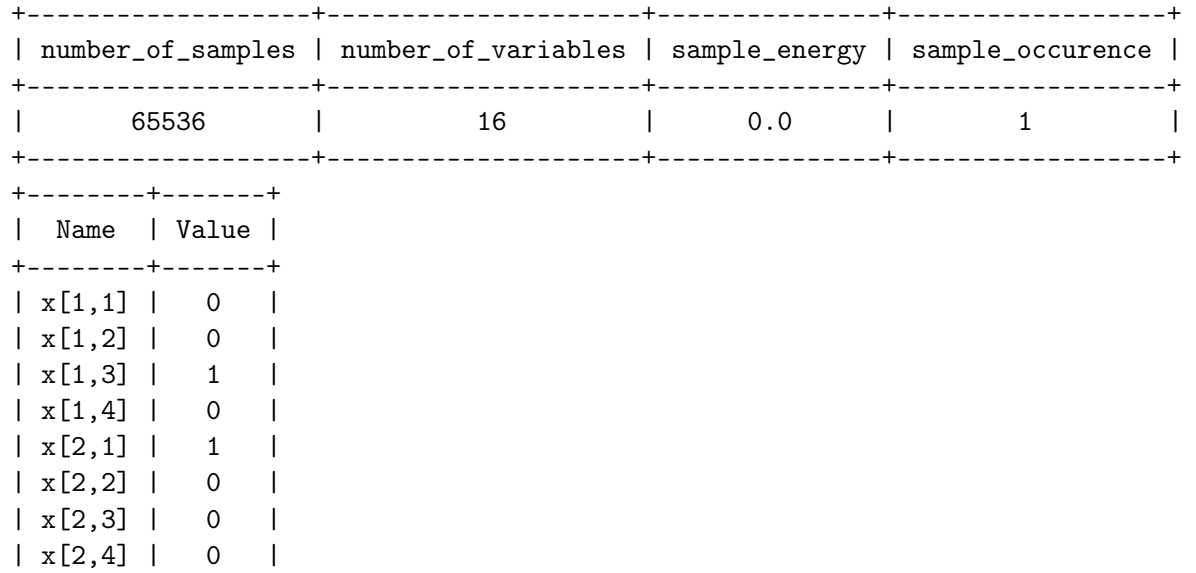

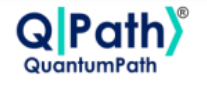

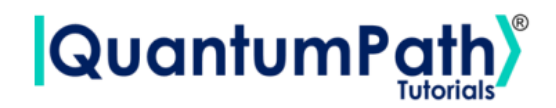

 $| x[3,1] | 0 |$  $| x[3,2] | 0 |$  $|x[3,3]|$  0 |  $| x[3,4] | 1 |$  $| x[4,1] | 0 |$  $| x[4,2] | 1 |$  $\vert x[4,3] \vert 0 \vert$  $| x[4,4] | 0 |$ +--------+-------+

Given the results, it is easy to see that optimized solution consists of placing the 4-queens in the cells (1,3), (2,1), (3,4), (4,2), just as figure [1](#page-2-4) shows.

# **References**

<span id="page-14-0"></span>[1] aQuantum, *QPath® Python SDK User Guide.* Available on QPath®.